« Ознакомление со средами *Capture OrCAD* и *PSpice Optimizer»*.

Цель работы: освоение процесса создания библиотечных элементов для программы Capture.

## **Теоретические сведения**

Необходимость создания пользовательских библиотек обоснована в [1]. Там же приводится описание последовательности процессов создания моделей элементов и создания законченного пользовательского элемента.

# **Домашнее задание**

1. Изучить раздел 4 методического пособия по САПР Orcad (Orcad.pdf).

2. Составить модель элемента для программы PSpice согласно с вариантом задания.

## **Варианты задания**

**1 вариант.** Разработать переключатель, переключающийся из положения 1 в положение 2 в момент времени TCOM (рис. 6.1). При разработке библиотечного элемента сделать параметр TCOM видимым**.**

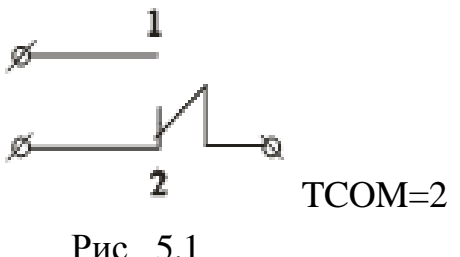

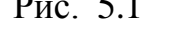

**2 вариант.** Разработать библиотечный элемент, содержащий индуктивно связанные контуры (рис. 6.2, а, б). Параметры контуров взять согласно варианту из лабораторной работы №1. Предусмотреть возможность изменения коэффициента связи.

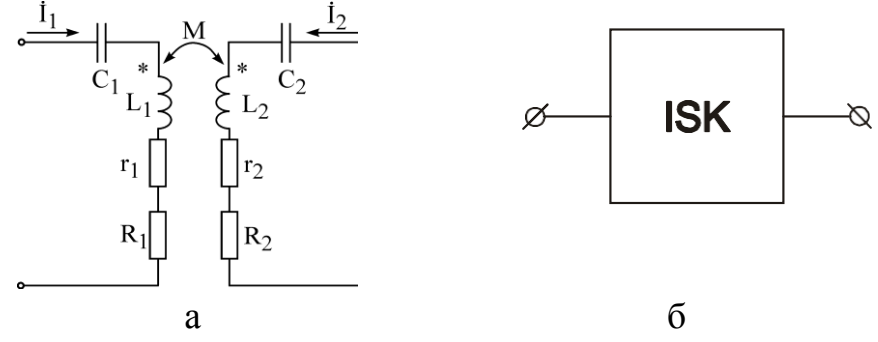

Рис. 5.2

**3 вариант.** Разработать библиотечный элемент, содержащий полосовой фильтр m-k-m. Параметры фильтра взять из лабораторной работы № 2 (рис. 5.3)

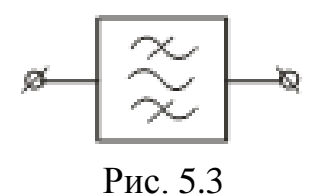

**4 вариант.** Разработать библиотечный элемент, содержащий операционный усилитель К140УД1. Необходимые данные взять из лабораторной работы № 4.

**5 вариант.** Разработать библиотечный элемент, содержащий мостовой выпрямитель (рис. 5.4, а, б)

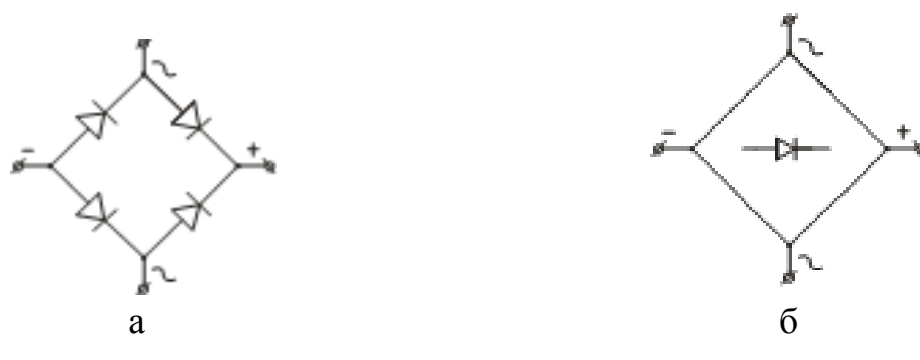

Рис. 5.4

**6 вариант.** Разработать библиотечный элемент, содержащий однополупериодный выпрямитель и сглаживающий пульсации конденсатор. Предусмотреть возможность изменения емкости конденсатора (рис. 5.5, а, б)

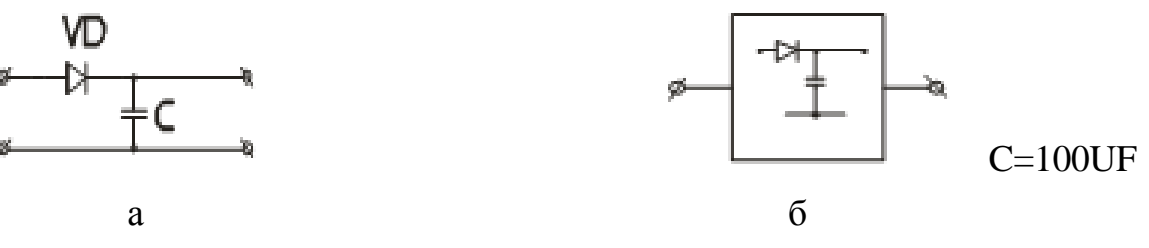

Рис. 5.5

### Последовательность выполнения работы

1. Создать библиотеку 32240x.olb, где x – номер группы, содержащую библиотечный элемент согласно варианту задания.

2. Создать схему, содержащую созданный библиотечный элемент.

3. Промоделировать схему, убедившись в корректной работе созданного библиотечного элемента.

### Содержание отчета

1. Цель работы.

2. Модель элемента.

3. Условное графическое изображение элемента.

4. Схема, содержащая библиотечный элемент.

5. Графики работы схемы, содержащей библиотечный элемент.

6. Выводы.

# ОПТИМИЗАЦИЯ РАБОТЫ ЭЛЕКТРОННЫХ СХЕМ

Цель работы: оптимизация работы электронных схем с помощью программы PSpice Optimizer.

### Теоретические сведения

Оптимизация настройки работы схемы путём вариации её параметров до достижения заданного значения глобальной целевой функцией является задачей параметрической оптимизации.

Внутренние параметры устройства, которые не зависят друг от друга и могут вырываться в некоторых пределах, называются управляемыми параметрами. При проектировании электронных схем управляемыми параметрами являются значения сопротивлений, емкостей и индуктивностей, другие свойства элементов, члены выражения, определяющие свойства элемента (например коэффициент в записи передаточной функции). Область изменения управляемых параметров, как правило, ограничена.

Критерий оптимальности задается глобальной целевой функцией. Экстремальное значение целевой функции численным образом характеризует свойство одного или нескольких наиболее важных технико-экономических показателей проектируемого устройства.

#### Задача программы параметрической оптимизации

Найти значения управляемых переменных, обеспечивающих экстремальное значение критерия оптимальности и удовлетворяющих системе ограничений.

Описание оптимизации схемы с помощью программы PSpice Optimizer дано на с. 62-65 [1].

#### Варианты задания

Вариант 1. В схеме, изображённой на рис. 7.1, необходимо подобрать номинал элемента, указанного в табл. 7.1 так, чтобы ток через диод был равен 1мА с точностью  $1\%$ .

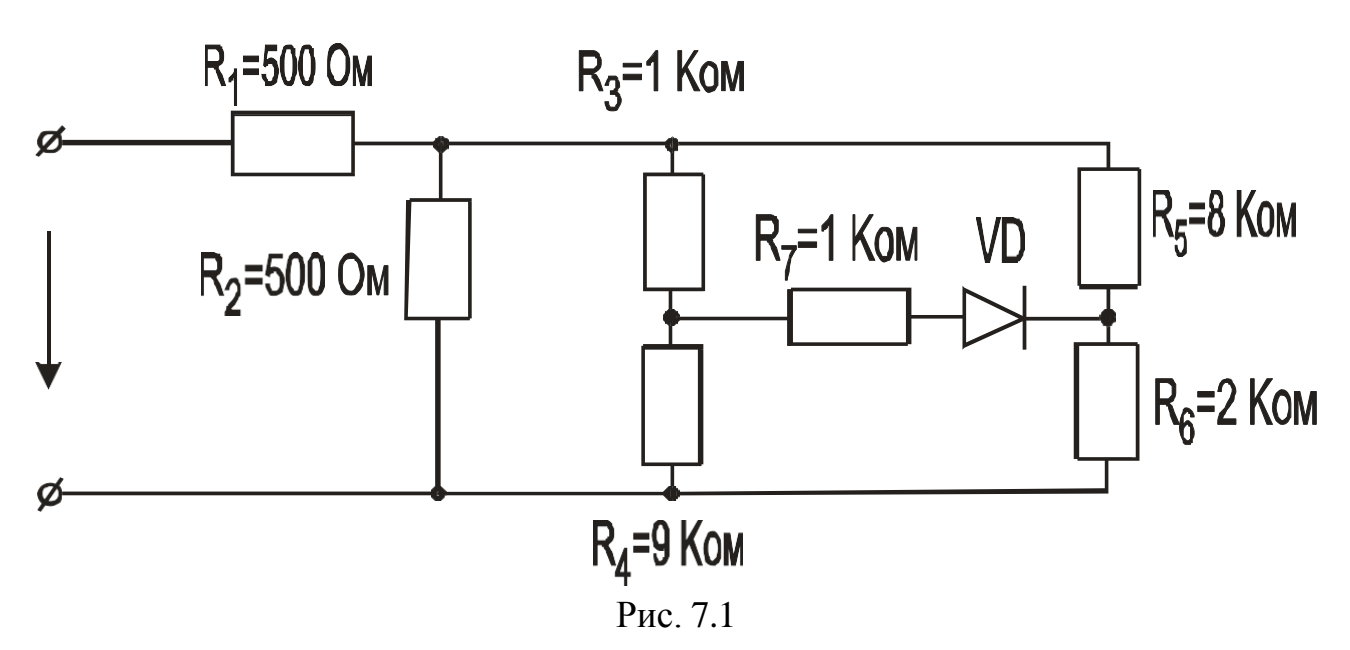

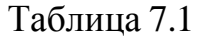

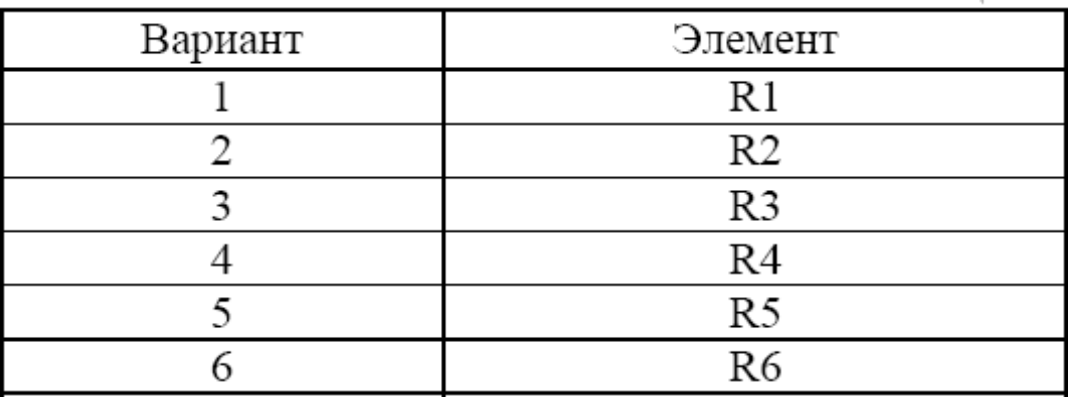

Вариант 2. Собрать схему симметричного мультивибратора (генератора прямоугольных импульсов) согласно рис. 7.2. Убедиться в ее работоспособности, построив график зависимости напряжения на коллекторе одного из транзисторов от времени (при указанных параметрах период импульса составляет 14

мс). Подобрать номинал конденсаторов так, чтобы период генерируемых импульсов равнялся величине, указанной в табл. 7.2, с точностью 1 %.

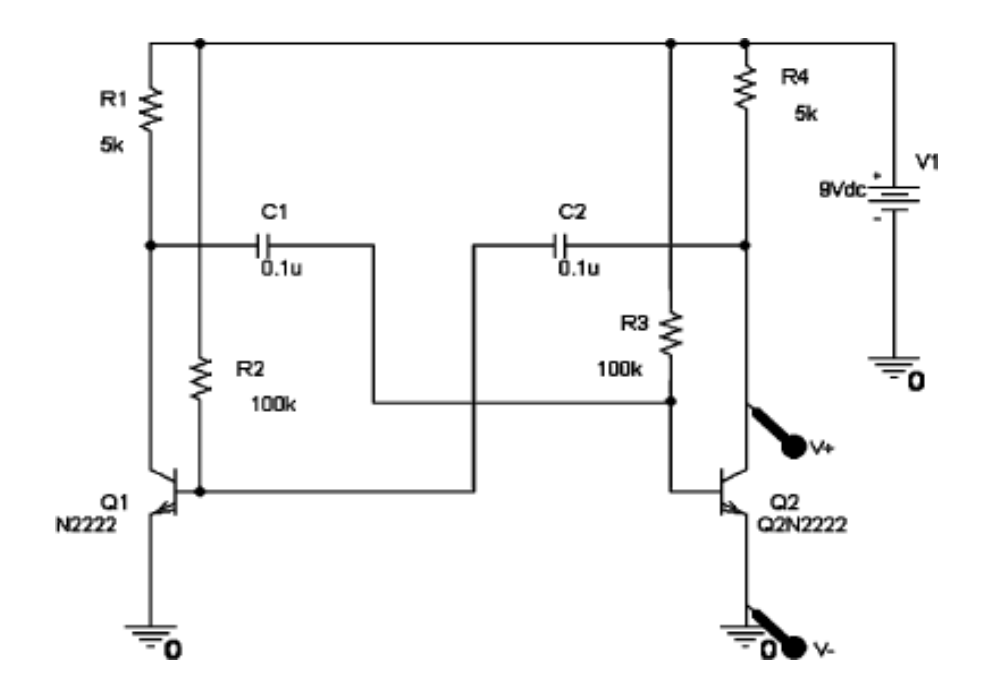

Рис. 7.2

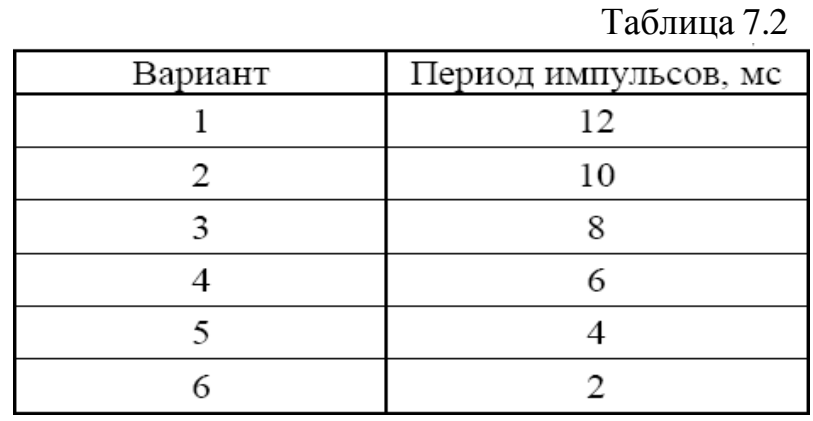

**Указание.** Для определения периода сигнала (например I(R)) использовать функцию Period() [например Period(I(R))].

### **Содержание отчета**

- 1. Цель работы.
- 2. Исследуемые схемы.
- 3. Результаты расчета схем с исходными данными.
- 4. Результаты расчета схем с найденными номиналами элементов.
- 5. Вывод